## Functional Testing

- ActivityInstrumentationTestCase2
  - Allows us to create/start an Activity
  - Get Views from the Activity (e.g. Buttons)
  - Run things on the UI thread (e.g. click Buttons)
  - Perform asserts in JUnit
- Other options
  - http://code.google.com/p/autoandroid/
  - Formerly Positron
    - Android + Selenium = Positron

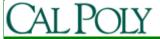

```
public class FunctionalTest extends
                  ActivityInstrumentationTestCase2<AdvancedJokeList> {
 public FunctionalTest() { super("edu.calpoly.android.lab2", AdvancedJokeList.class);}
 protected void setUp() throws Exception {  super.setUp(); }
 public void testAddJoke() {
   ArrayList<Joke> m arrJokeList = null;
   m arrJokeList = this.retrieveHiddenMember("m arrJokeList",
                                                m arrJokeList,getActivity());
   assertEquals("Should be 3 default jokes",m_arrJokeList.size(),3);
   getActivity().runOnUiThread(new Runnable() {
     public void run() {
      AdvancedJokeList theActivity = (AdvancedJokeList)getActivity();
      EditText et = (EditText)theActivity.
                    findViewById(edu.calpoly.android.lab2.R.id.newJokeEditText);
      Button bt = (Button)theActivity.
                    findViewByld(edu.calpoly.android.lab2.R.id.addJokeButton);
      et.setText("This is a test joke");
      bt.performClick();
    }});
   getInstrumentation().waitForIdleSync(); // wait for the request to go through
   assertEquals("Should be 4 jokes now",m_arrJokeList.size(),4);
   assertEquals("Ensure the joke we added is really there",
                  m arrJokeList.get(3).getJoke(),"This is a test joke");
```

```
@SuppressWarnings("unchecked")
public <T> T retrieveHiddenMember(String memberName, T type, Object sourceObj) {
   Field field = null:
   T returnVal = null;
   try {//Test for proper existence
     field = sourceObj.getClass().getDeclaredField(memberName);
   } catch (NoSuchFieldException e) {
     fail("The field \"" + memberName +
        "\" was renamed or removed. Do not rename or remove this member variable.");
   field.setAccessible(true);
   try {//Test for proper type
     returnVal = (T)field.get(sourceObj);
   } catch (ClassCastException exc) {
     fail("The field \"" + memberName +
        "\" had its type changed. Do not change the type on this member variable.");
```

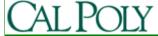

```
// Boiler Plate Exception Checking. If any of these Exceptions are
// thrown it was because this method was called improperly.
catch (IllegalArgumentException e) {
    fail ("This is an Error caused by the UnitTest!\n Improper user of
retrieveHiddenMember(...) -- IllegalArgumentException:\n Passed in the wrong object to
Field.get(...)");
} catch (IllegalAccessException e) {
    fail ("This is an Error caused by the UnitTest!\n Improper user of
retrieveHiddenMember(...) -- IllegalAccessException:\n Field.setAccessible(true) should
be called.");
}
return returnVal;
}
```

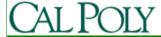

## Monkey

- Random stress testing
  - From http://d.android.com/guide/developing/tools/monkey.html
  - When the Monkey runs, it generates events and sends them to the system. It also watches the system under test and looks for three conditions, which it treats specially:
    - If you have constrained the Monkey to run in one or more specific packages, it watches for attempts to navigate to any other packages, and blocks them.
    - If your application crashes or receives any sort of unhandled exception, the Monkey will stop and report the error.
    - If your application generates an *application not responding* error, the Monkey will stop and report the error.

adb shell monkey -p edu.calpoly.lab2 -v 500

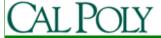

## TDD and Android Resources

- Android SDK documentation
  - http://developer.android.com/reference/junit/framework /TestCase.html
- Tutorial:
  - http://dtmilano.blogspot.com/2008/01/test-drivendevelopment-and-gui-testing.html
- Blogs:
  - http://dtmilano.blogspot.com/search/label/test%20drive n%20development
  - http://jimshowalter.blogspot.com/2009/10/developingandroid-with-multiple.html

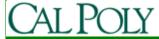